ECEN 3021 Experimental Methods II Fall 2004

Laboratory Session Using MATLAB®

Lab #2

# Introduction/MATLAB Environment

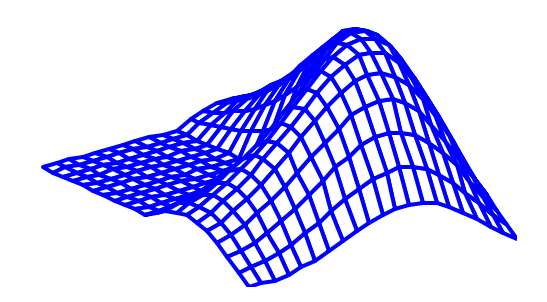

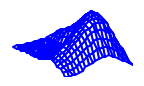

# Introduction to Mathematical Computation Tools

- This software category includes packages such as *Mathematica, Mathcad, Maple, Macsyma and MATLAB*
- Allow symbolic calculations and the the manipulation of complex mathematical formulas
- Contain extensive capabilities for generating graphs
- Useful tools for engineers because of their combination of computational and visualization power

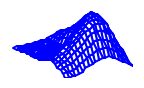

#### An Engineering Problem-Solving Methodology:

Can be used with any of the mathematics packages, including MATLAB

- State clearly the problem which is to be solved
- Input/Output Description
	- What information is given (inputs)?
	- What quantities must be found (outputs)?
	- What mathematical relations link the inputs to the outputs?
- Hand Example
	- Using a simple set of data, work the problem by hand or with a calculator
	- This is the step which allows the solution sequence to be developed in detail
- MATLAB Solution
	- Develop an algorithm, which is a step-by-step mathematical outline of the your proposed solution
	- Translate the algorithm into MATLAB code
- Testing: Ensure that your MATLAB routine works properly by testing it using a variety of data

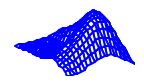

# MATLAB Windows

- The *command window* is active when you first enter MATLAB
	- Interactive commands can be entered at the prompt
	- Results (output) will automatically be displayed

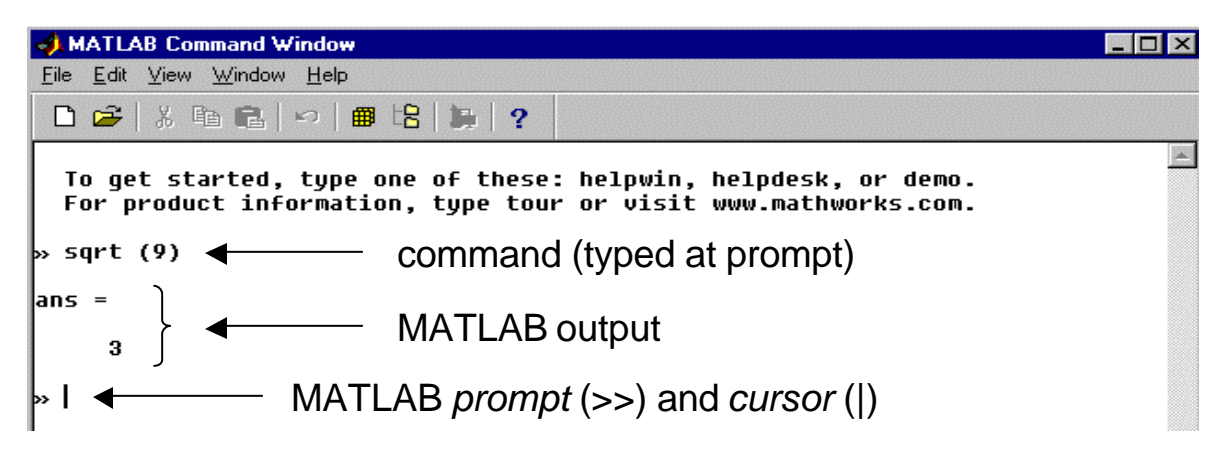

- The *graphics window* is used to display plots and graphs. To see the graphics window
	- Type the following at the prompt: »  $plot([1, 2, 4, 9, 16], [1, 2, 3, 4, 5])$
	- MATLAB plots the vectors as shown below:

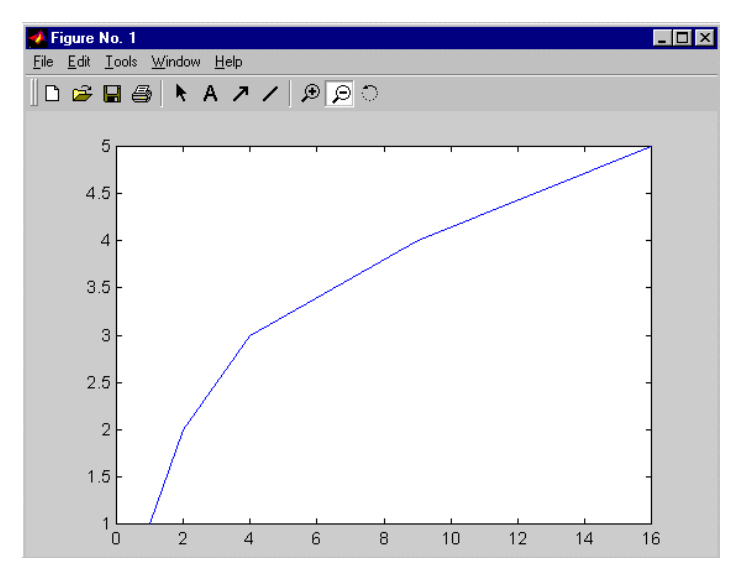

# MATLAB Environment

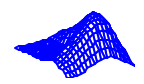

### MATLAB Windows (continued)

- The *demo window*
	- Activate by typing *demo* at the command window prompt
	- Choose from among the topics listed in the left window

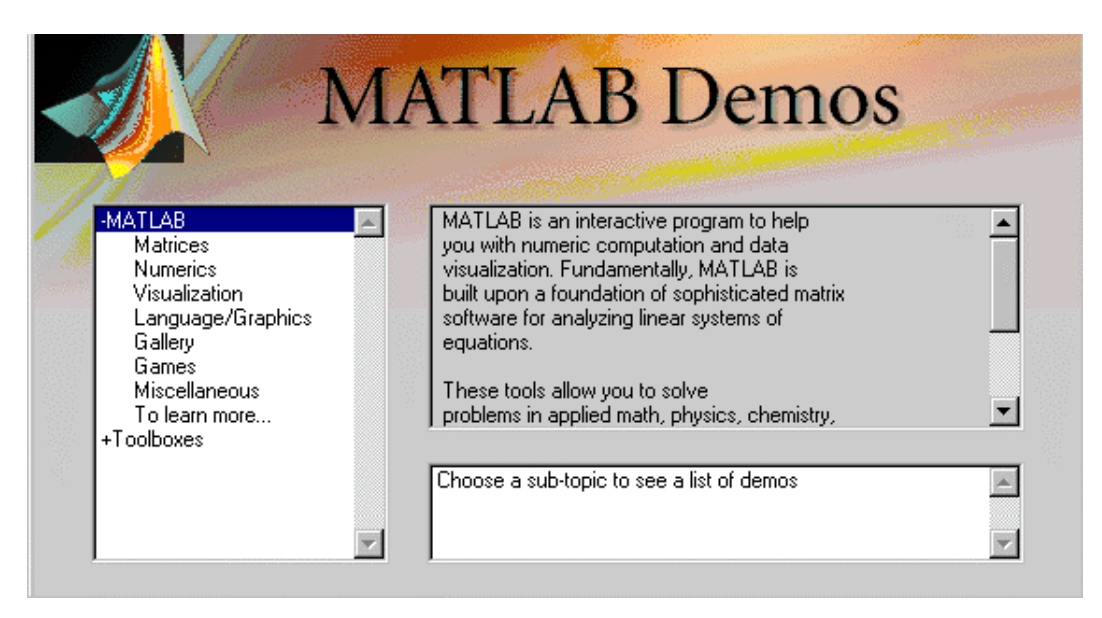

- The *edit* window
	- Used to create and modify *M-files* (MATLAB scripts)
	- Type *edit* at the command window prompt

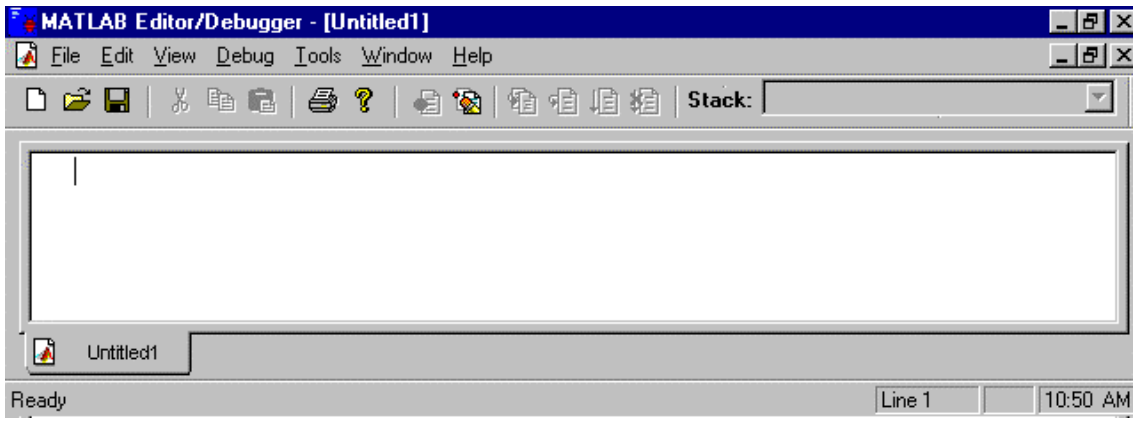

# MATLAB Editor/Debugger

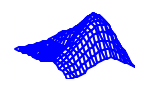

## Using M-files

- M-files allow you to save and execute multiple commands or entire programs with a single command line entry
- Creating an m-file
	- Open the MATLAB editor
	- Type in the commands you want to execute
	- Save the file in a location accessible to MATLAB (usually the MATLAB work directory or current working directory)
	- In the MATLAB command window, type in the name of the file to execute the commands
- Executing an m-file of this type has the same effect as copying and pasting the commands into the command window
- MATLAB also supports functions, which execute in a separate workspace and do not have access to all user workspace variables
- Writing functions
	- Functions are also contained in m-files, so the creation process is similar
	- A function must begin with a line of the following format: function <outputs>=functionname(<inputs>)
	- The commands following this line are standard MATLAB commands that may use the inputs and must assign values to the outputs

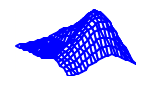

# MATLAB Interactive *Help* Window

- Access via the pull down *Help* menu click on *Help Window*
- Double-click on a topic of interest
- A non-interactive version of help is available by typing *help* at the command window prompt
- An HTML version of help is available by choosing *Help Desk* from the pull down *Help* menu

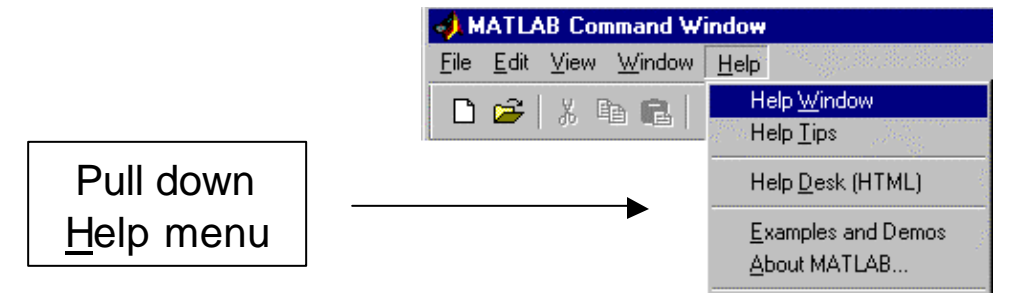

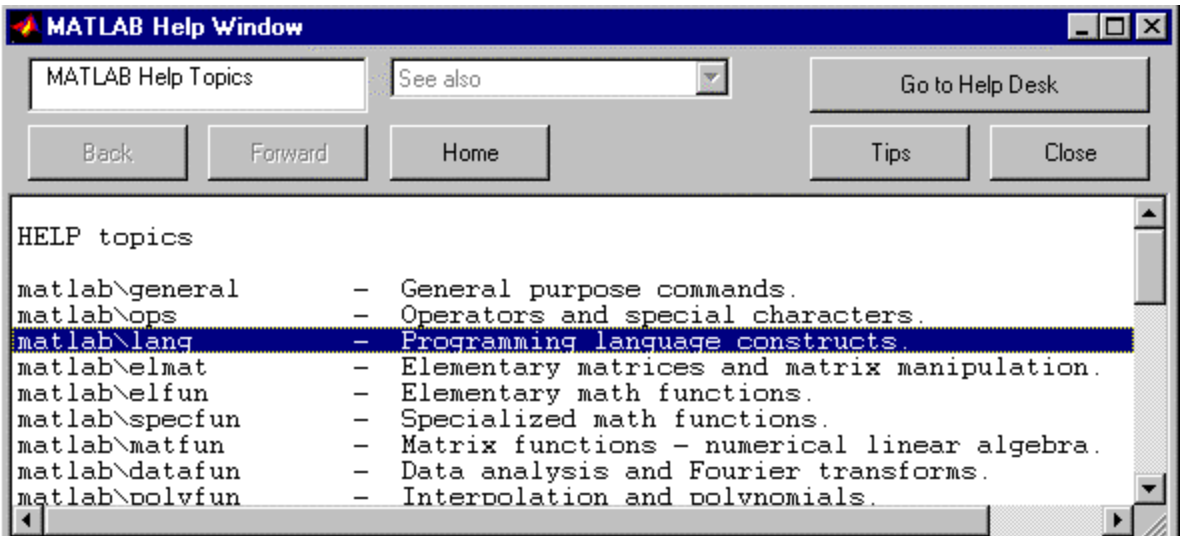

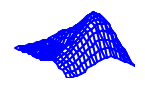

## Managing the MATLAB Environment

Access the following by typing into the command window:

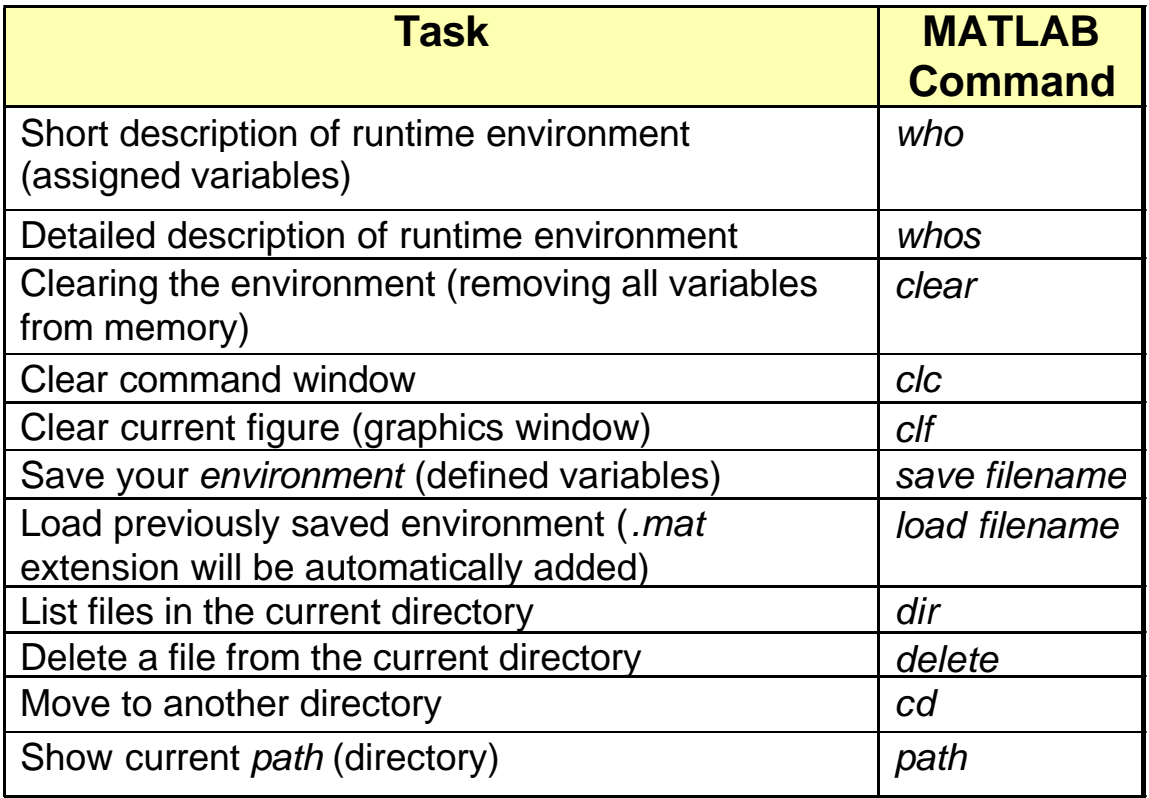

Some tasks can be accessed via the *File* pull down menu:

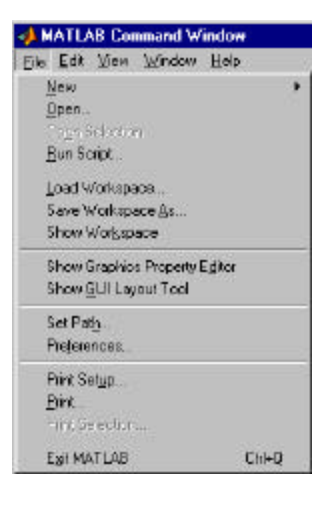

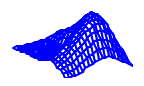

# The *Matrix* Data Structure

- All variables in MATLAB are represented as matrices
	- Scalars: 1 by 1 matrices
	- <u>Vectors</u>: n by 1 or 1 by n matrices  $\begin{bmatrix} 3 \\ 1 \end{bmatrix}$  r=[4 4]
- Anatomy of a matrix
	- Elements (entries) arranged in rows and columns
	- Individual elements can be referenced by their row and column location; e.g.,  $a_{4,2} = 7$

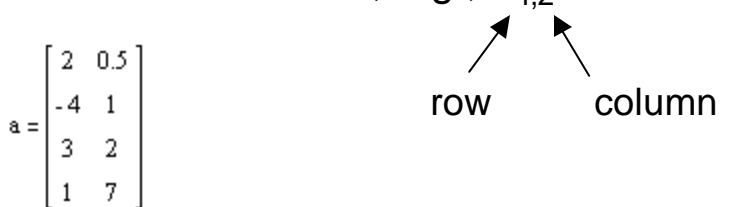

- Square matrix: A matrix whose number of rows and columns are equal
- Rules for variables
	- Variable names must start with a letter
	- Variable names can contain letters, digits and the underscore character (\_)
	- Variable names can be any length, but they must be unique within the first 19 characters
	- MATLAB is case sensitive, so *A* and *a* represent different variables

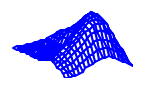

## **Initializing Variables: Explicit Lists**

- Enclose values within brackets  $\rightarrow$   $f(3.5)$ ;
- Values are typically entered by row, with rows separated by semicolons  $\rightarrow$   $c=[-1, 0, 0; 1, -1, 0; 0, 0, 2];$
- Omitting the final semicolon causes MATLAB to automatically print the matrix value  $\infty$  C=[-1, 0, 0; 1, -1, 0; 0, 0, 2]  $C =$

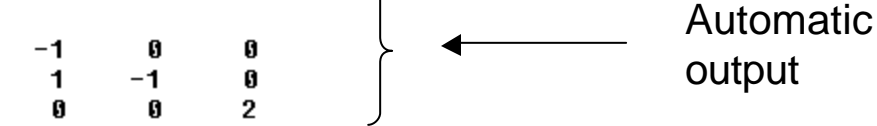

Each row can be listed on a separate line

```
x b = [-1, 0, 1]1, 2, 1
        3, 1, 24, 0, 4];
```
• Long rows can be continued on the next line through the use of a comma and three periods (an ellipsis)

» F=[1, 52, 64, 197, 42, -42, ... 4 55, 82, 22, 109]

- Elements of a matrix can be changed individually by referring to a specific location
	- If  $S = [5,6,4]...$
	- ... we can change the second element of S from 6 to 8 by issuing the command  $S(2) = 8$
- We can define a matrix using previously defined matrices. For example, if S=[5,6,4], we can do the following S

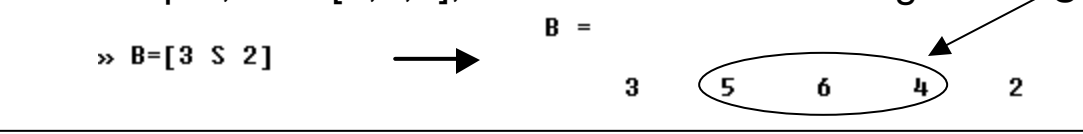

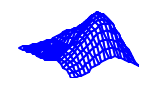

#### Saving and Loading Individual Variables

- *.mat* files are the default format used when issuing the *save* command
	- Compact format which conserves disk space
	- Cannot be easily exported to other application software
- General form of the *save* command
	- *save <fname> <vlist> -option1 -option2…, etc.*
	- *Examples:*

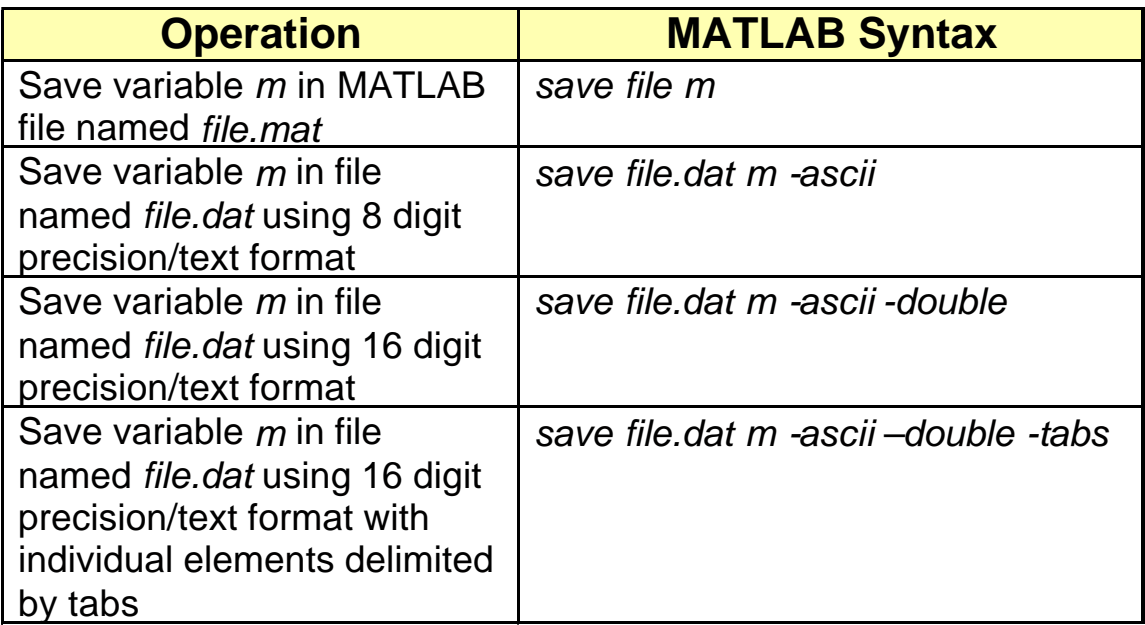

- ASCII (text) files can be viewed, modified, or prepared using programs like *WordPad* or *NotePad* in the *Windows*  environment, or *vi* in the UNIX environment
- ASCII files are formatted such that each row of a matrix is contained on a separate line

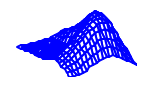

# The Colon (:) Operator

• Use in place of an index to represent all elements in a row or column of a previously defined matrix

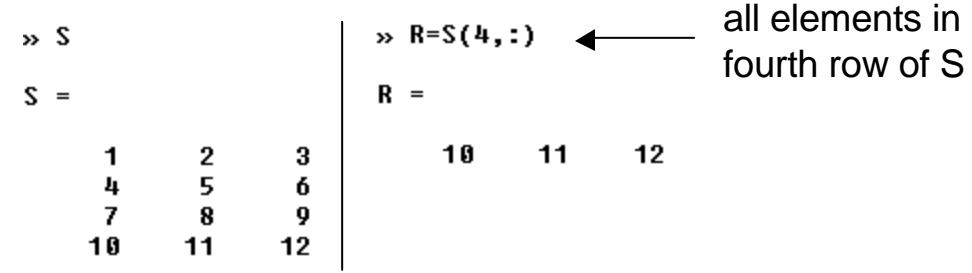

• Use to generate vectors containing increasing or decreasing sequences of numbers

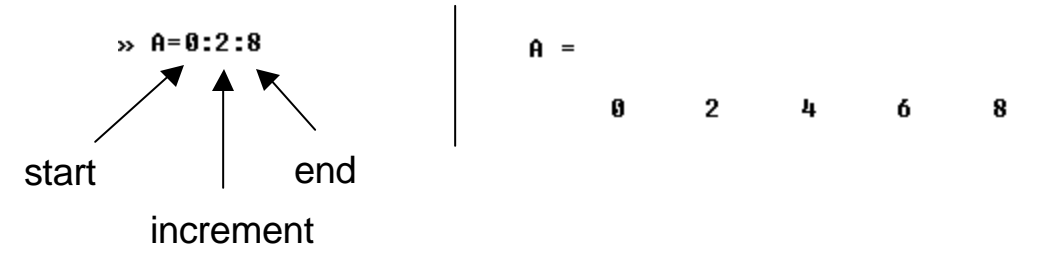

Use to select a submatrix from a previously defined matrix

Assume 
$$
C = \begin{bmatrix} -1 & 0 & 0 \\ 1 & 1 & 0 \\ 1 & -1 & 0 \\ 0 & 0 & 2 \end{bmatrix}
$$
   
Assume  $C = \begin{bmatrix} -1 & 0 & 0 \\ 1 & 1 & 0 \\ 0 & 0 & 2 \end{bmatrix}$    
Assume the formulas  $\omega$   $C1 = C(:,2:3)$   
 $\omega$   $C2 = C(3:4,1:2)$   
results in the following matrices:  $C1 = \begin{bmatrix} 0 & 0 \\ 1 & 0 \\ -1 & 0 \\ 0 & 2 \end{bmatrix}$   $C2 = \begin{bmatrix} 1 & -1 \\ 0 & 0 \end{bmatrix}$ 

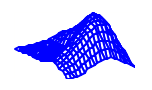

• Transpose Operator: The *transpose* of A = A' and represents a new matrix in which the rows of A are transformed into the columns of A'

```
a =<br>
\begin{array}{|c|c|}\n\hline\n4 & 2 & 3 & \text{ans =}\n\hline\n2 & 1 & 5 & \text{Ans } \\
2 & 1 & 5 & \text{Ans } \\
2 & 3 & & \text{Ans } \\
\hline\n\end{array}» a'
\rightarrow a=[4,2,3;2,1,5]
                                                                                                                                                                                                                   \begin{array}{c} 2 \\ 1 \\ 5 \end{array}
```
- Empty Matrix: A matrix which does not contain any elements, e.g.  $\rightarrow$  a=[] | a =  $\mathbf{I}$
- User Input:
	- The *input* command displays a text string, and waits for a typed response
	- Value entered is stored in the specified variable
	- Matrices must be entered from the keyboard using the correct syntax
	- Note that this command is most useful when running MATLAB *scripts* (a sequence of MATLAB commands which can be run over and over)

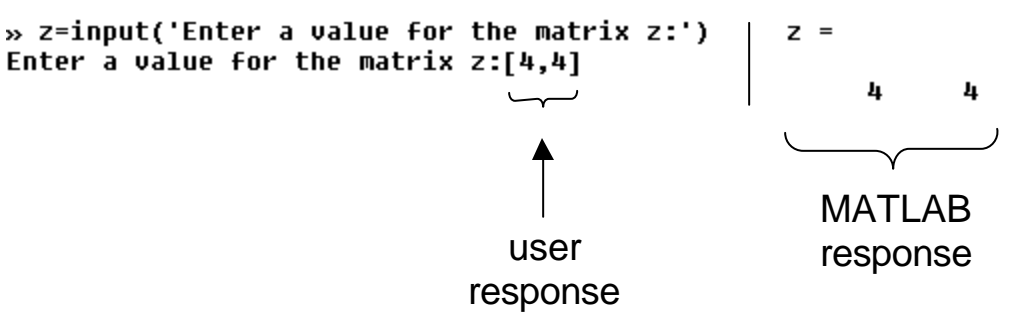

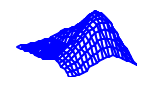

# **Printing Matrices**

- Simplest way: enter the name of the matrix
	- Name of the matrix will be repeated
	- Contents of the matrix will be printed starting on the next line  $\rightarrow$  a

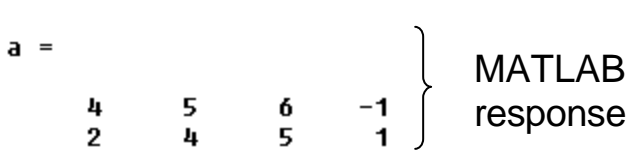

- Format commands
	- Changes how numbers are displayed
	- Your chosen format mode "sticks" until another format command is issued

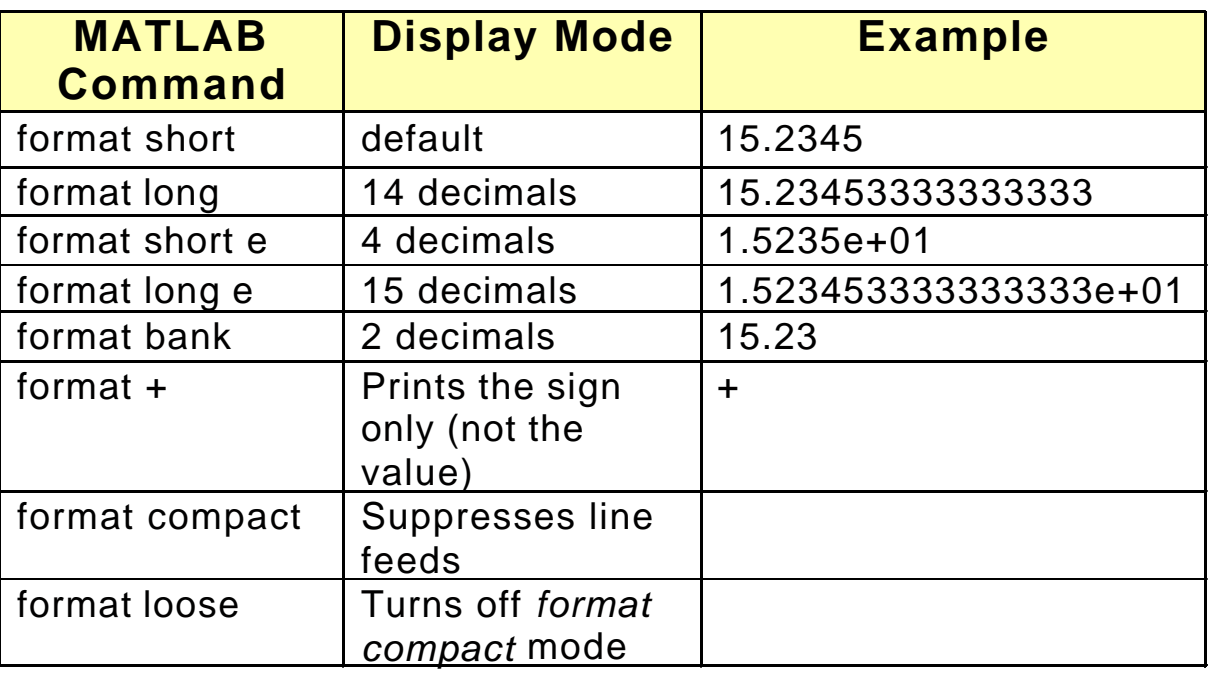

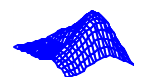

# Printing Matrices (continued)

- The *disp* command
	- Command argument is enclosed in parentheses
		- Matrix: *disp(A)*
		- Character string: *disp('A')*
	- Prints the command argument (matrix value or text) on the screen:

 $\begin{array}{c|ccccc}\n\ast & \text{disp(a)} & & & & \times & \text{disp('hi')} \\
4 & 5 & 6 & -1 & \text{hi} \\
2 & 4 & 5 & 1 & \n\end{array}$ 

- The *fprintf* command
	- Similar to the *fprintf()* function in ANSI C
	- Allows precise specification of the print format and line spacing when printing both text and matrix values

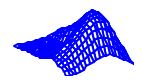

# Simple *XY* Plots

- Allows the generation of scatter (*x* vs. *y)* plots
- Column matrices are used to hold each set of values
- The plot can be enhanced by adding a grid, titles and axis labels
- General format: *plot(x,y)* where *x* and *y* are each *m*element vectors
- Line plots (*y* versus index) can be generated by including only one argument in the plot command
- Example:

```
\frac{1}{2} a=[1;2;3;4;5;6;7];
```

```
p_0 b=[1;4;9;16;25;36;49];
```
» plot(a,b),title('Squares'),xlabel('number'),ylabel('number squared'),qrid

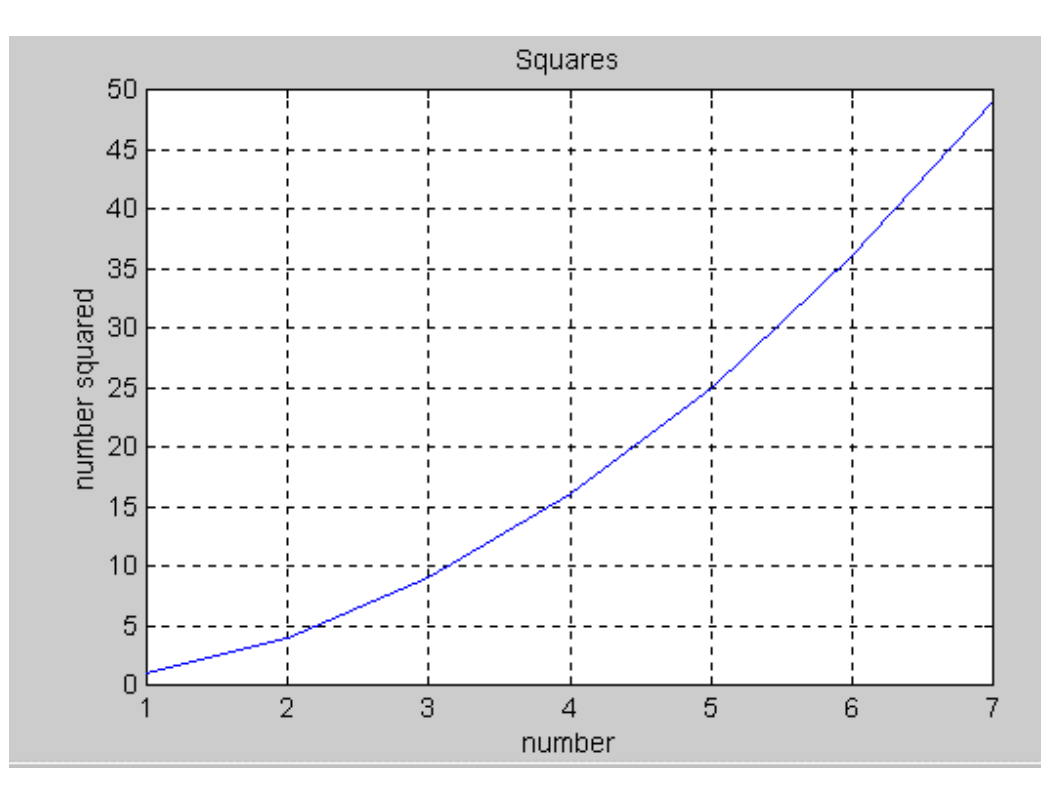

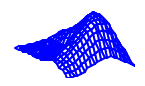

# Simple *XY* Plots (continued)

#### MATLAB plot commands

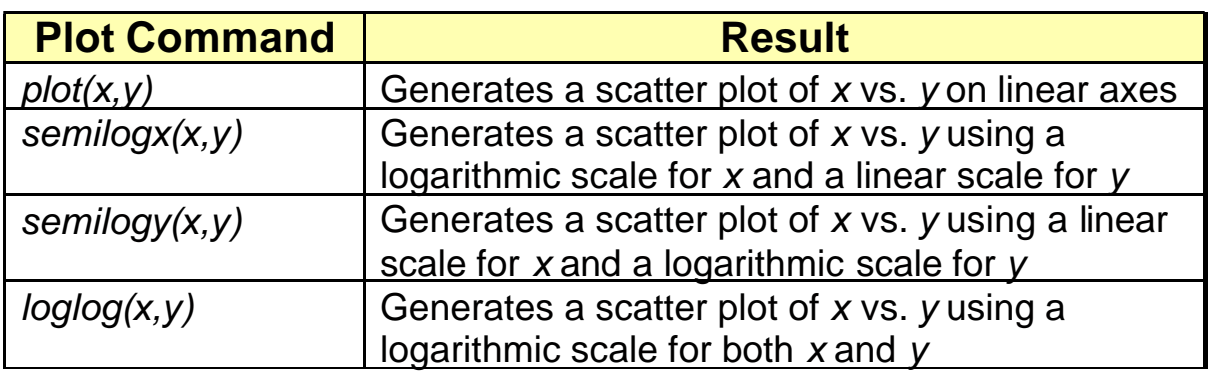

- Multiple plots on one axis (three methods)
	- *hold* allows a second curve to be plotted on existing axes
	- Include multiple sets of arguments in a plot command, e.g. *plot(x,y,w,z).* Here, *x* vs. *y* and *w* vs. *z* curves will be generated on the same plot
	- Use *plot(A)*, where *A* is a matrix. A separate curve will be plotted for each column
- Plot Style
	- *plot(x,y,'o')* plots *x-y* points using the circle (o) mark. Other line and point options include the point(.), plus(+), star( $*)$ , x-mark(x), dashed(--), and dotted(:)
	- The *axis* command allows the current axis scaling to be frozen for subsequent plots.
	- *axis(v)* allows user-specified plot ranges. *v* is a four element vector containing scaling values [*xmin,xmax,ymin,ymax*]

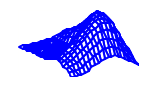

#### **Scalar and Array Operations**

- MATLAB scalar calculations obey standard algebraic precedence (order of operations)
- Arithmetic operations between two scalars *a* and *b*:

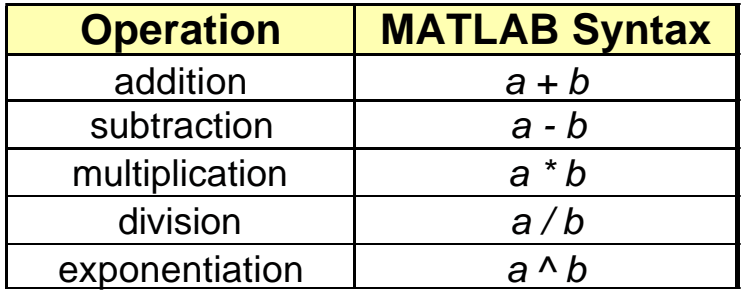

- Array operations: Element-by-element operations between two matrices of the same size
- Note that array operations and matrix operations are not equivalent!

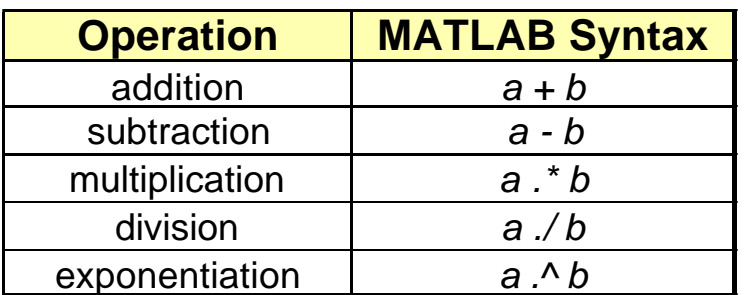

Example array operation:

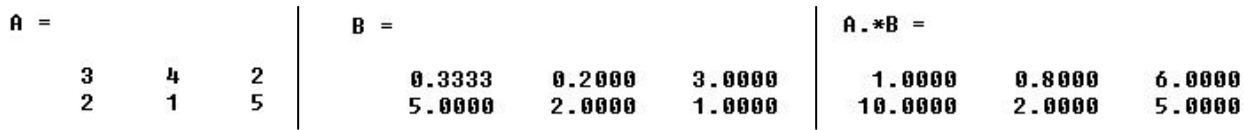

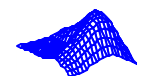

### Special Scalar Values

- Predefined values which are available for use by MATLAB
- Redefining these values in MATLAB could cause unexpected results

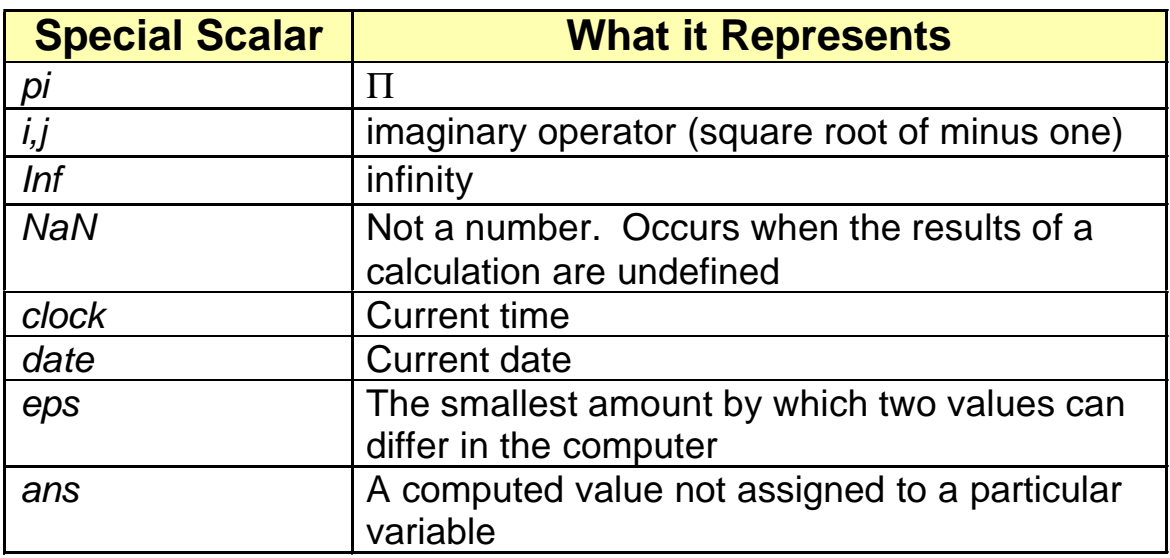

#### Special Matrices

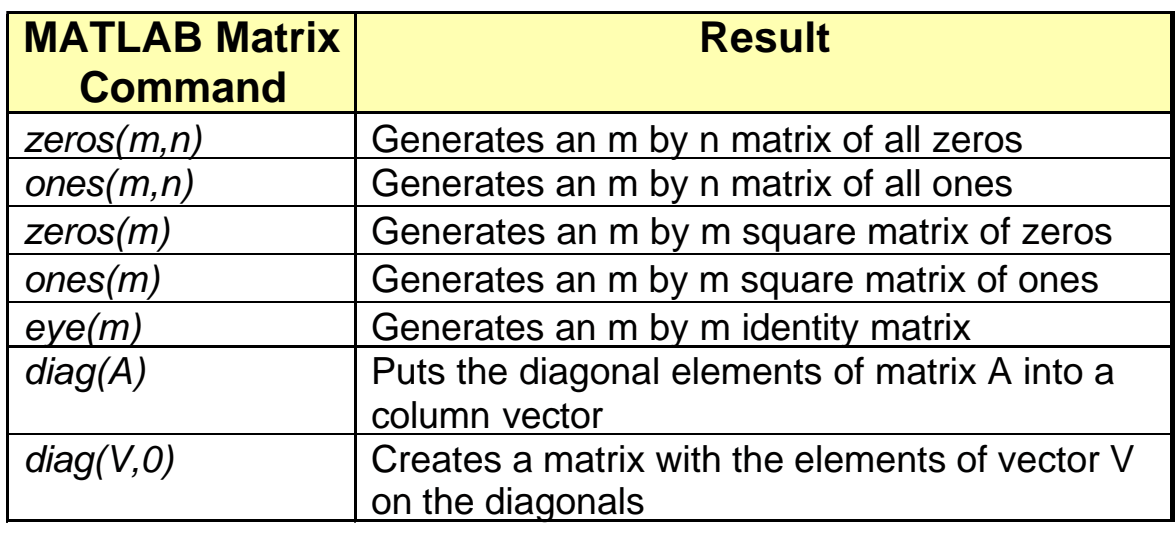

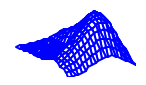

# Control System Toolbox

- Toolboxes are available for MATLAB to simplify specific tasks. We will use the Control System Toolbox in this class
- Useful functions in the toolbox

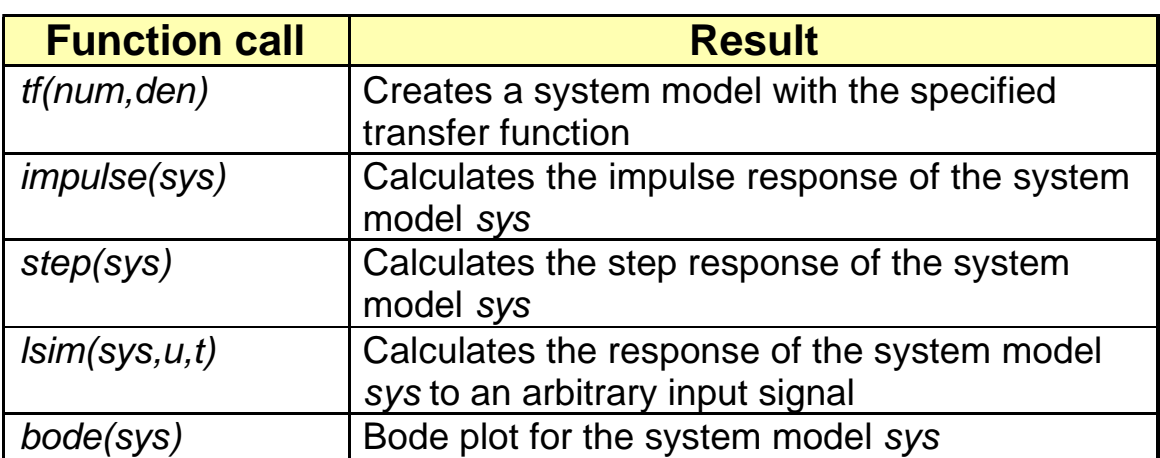

#### **Other Useful Functions**

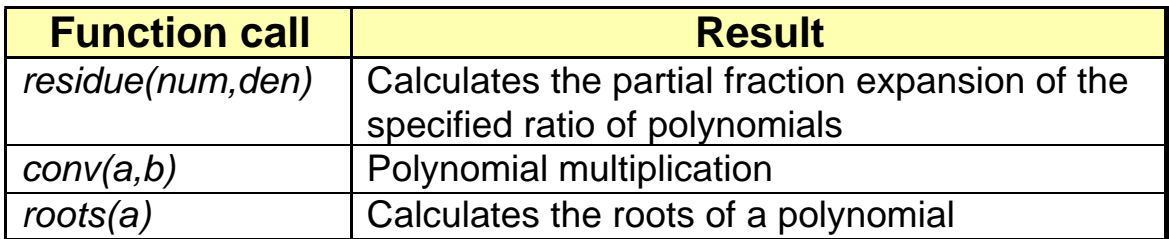